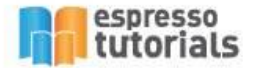

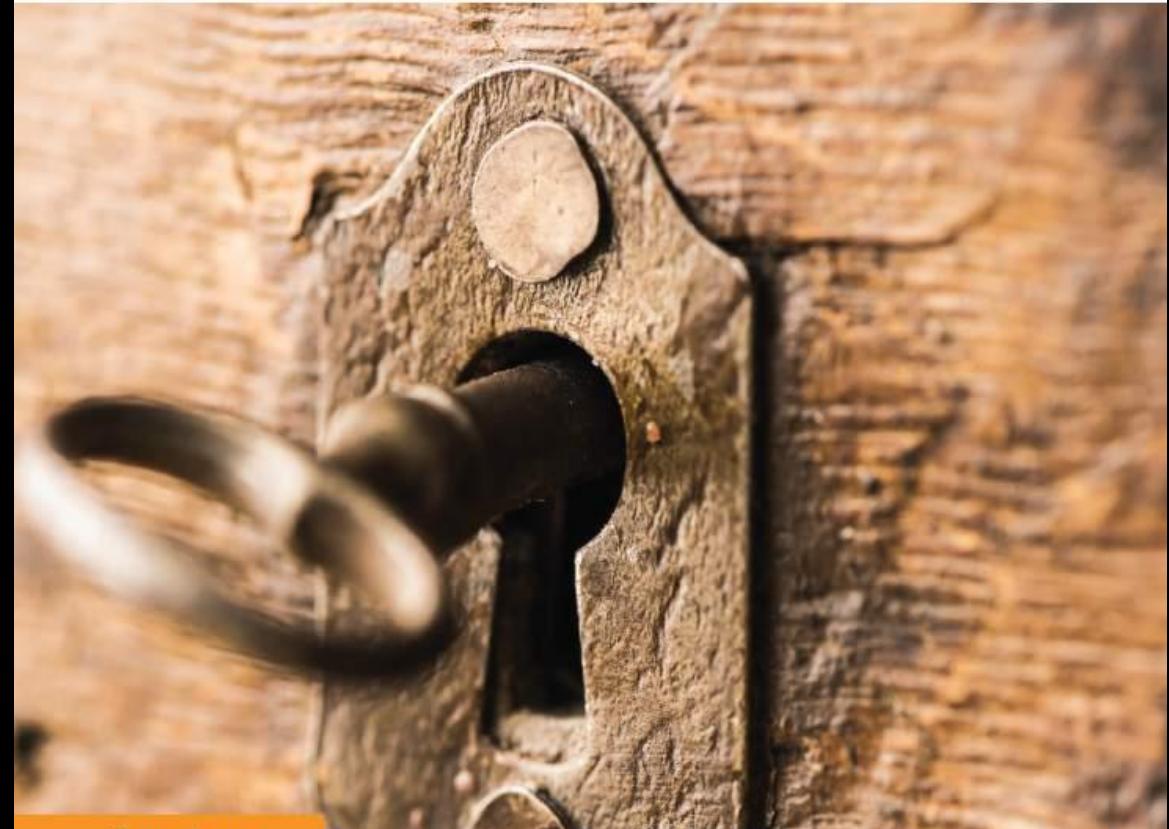

**Tracy Juran** 

# **Beginner's Guide to SAP® Security and Authorizations**

- Basic architecture of SAP **Security and Authorizations**
- Introduction to GRC **Access Control**
- Learn how to create users and assign roles
- Troubleshoot common security and authorization pain points

# **Table of Contents**

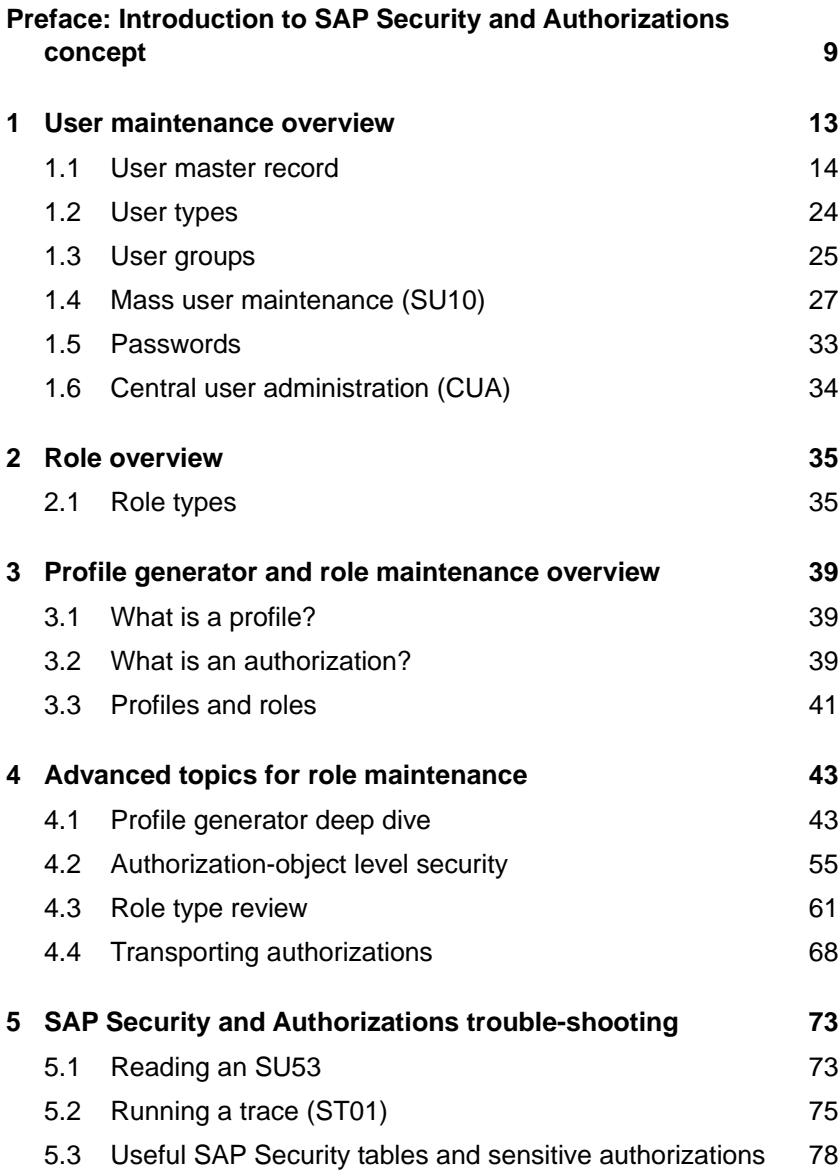

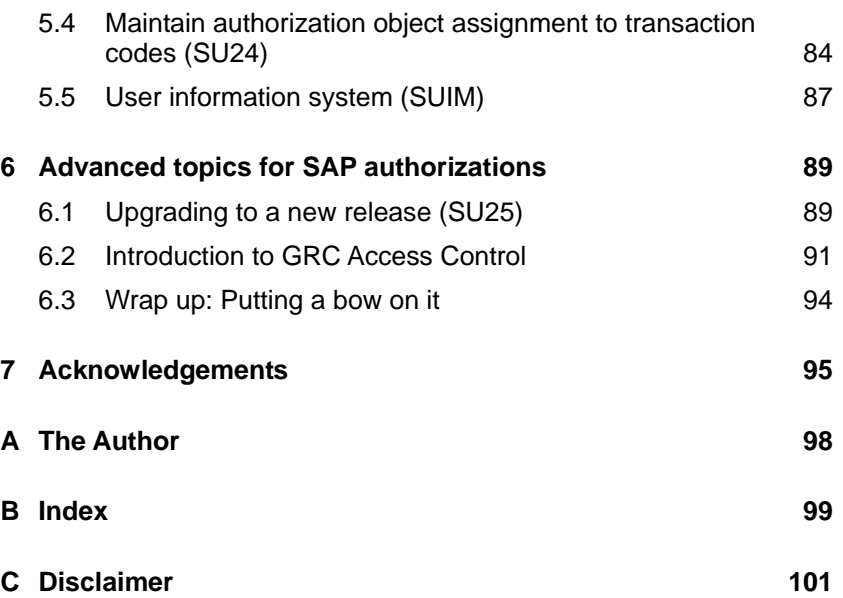

## <span id="page-3-0"></span>**2 Role overview**

**This chapter provides an overview of user roles in SAP and introduces the profile generator transaction (PFCG). A** *role* **in SAP can be thought of as a person's job in SAP, or a subset of a person's job responsibilities in SAP.** 

#### **Example of a user role in SAP**

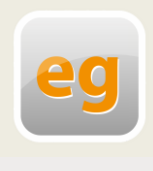

For example, if Tracy Levine is a sales clerk at company XYZ, her SAP user roles reflect sales clerk access. Tracy can have one role assigned to her that will be a compilation of all transactions and authorizations required. However, Tracy can also have many roles assigned,

which in totality will provide her the permissions necessary to complete her job tasks.

A role in SAP is created by the profile generator (transaction PFCG). Roles provide access to transactions, reports, Web applications, etc. Within each role, you can also view and maintain user assignments. The *rule of least privilege* is a fundamental principle in SAP Security. The rule can be summarized by the notion that a user should be given exactly what is needed to perform the job; not much more and not much less.

## <span id="page-3-1"></span>**2.1 Role types**

There are two types of SAP roles: *single* and *composite*. Furthermore, single roles can be set up as *reference-derived roles* or *enabler roles*. This section provides a brief overview of each type of role and what each type is used for. Chapter [3](#page-6-0) shows how to create each role and maintain it using the profile generator transaction (PFCG).

Single roles provide access to actions and permissions that make up a user's job or a subset of job responsibilities. Actions can be thought of as transactions and permissions thought of as authorization objects and associated field values. Single roles are the most common type of SAP role.

#### **Actions and permissions example**

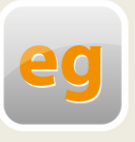

Sales clerk Todd Levine needs to be able to create and maintain sales orders in SAP. This translates to transaction codes VA01 and VA02. However, Todd can only maintain certain sales doc types (he is not allowed to create return orders) and is only authorized to do so

using company code 1000. These limitations are controlled by his explicit access to various authorization objects within his user roles.

Referenced-derived roles are roles that inherit the menu structure, authorization objects, and authorization values from an existing role. Derived roles are often called *child roles*, whereas the imparting role may be called the *parent or master role*. A derived role is useful when you want to mirror the exact same functionality as the master role, but want to manipulate the organizational levels. When creating derived roles, organization levels and user assignments are not passed from the parent to the child. In fact, these are the only role attributes that should be maintained directly in the derived role, all other changes should be maintained in the master role and inherited by the children.

#### **Reference-derived role example**

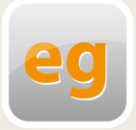

As noted above, Todd Levine is a sales clerk for company XYZ. However, Todd only needs access to maintain and create sales orders for company code 1000. Marla Levine, however, needs access to maintain and create

sales orders for company code 2000. Otherwise, their access should be identical. In this case, a master role, Z\_MAINT SALES ORDERS ALL would be created as the parent or imparting role. Two derived roles, Z\_MAINT\_SALES\_ORDERS\_1000 and Z\_MAINT\_SALES\_ORDERS\_2000 would be maintained as referenced-derived roles.

Many companies use a reference-derived role as a tactical tool to reduce the time and resources necessary for ongoing role maintenance. Reference-derived roles are also used as a case for scalability because they can easily be mixed and matched to fit a business user's job responsibilities and organizational assignments.

An enabler role can be thought of as a bolt-on role. Unlike derived roles, enabler roles are created without any link to an already existing role. Enabler roles have manually added authorization objects added to them with only desired field values maintained.

#### **Enabler role example**

Release strategies are a common example of when enabler roles are useful. An example is when a company wants all purchasing administrators to have access to all purchasing-related activities, but wants to limit the team's access to specific release strategies based on

levels. Release strategy authorization is controlled by a single SAP authorization object: M\_EINK\_FRG which has two fields, Release Code and Release Group. This authorization object can be inactivated within the purchasing admin role and bolt-on enabler roles can be created, one for each Release Code and Release Group combination and assigned ad hoc to each purchasing admin.

A *composite role*, also known as a collective role, is a grouping of two or more single roles. Composite roles are used for the purpose of simplifying the assignment of roles to users. Composite roles do not contain any authorization data, only other roles. Furthermore, composite roles can only be groupings of single roles, not other collective roles.

## <span id="page-6-0"></span>**3 Profile generator and role maintenance overview**

**This chapter introduces the profile generator transaction, PFCG. The profile generator tool is responsible for enabling the SAP Security administrator to create specific user roles, which contain authorizations to various system functions. Chapter 4 identifies the relationship between profiles, roles, and authorizations and the basic maintenance features within the transaction.**

## <span id="page-6-1"></span>**3.1 What is a profile?**

The *profile generator* is a tool that creates SAP user roles, which correspond to profiles. Access to the profile generator is via transaction code PFCG. A *profile* is a collection or grouping of SAP authorizations.

#### **Role definitions**

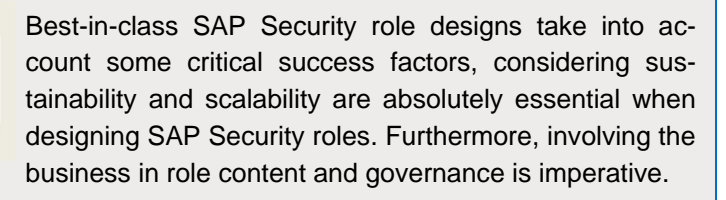

## <span id="page-6-2"></span>**3.2 What is an authorization?**

The following information is stored in a profile:

#### **Authorization object classes**

- ▶ Logical grouping of authorization objects
- ▶ Contain one or more authorization objects

# <span id="page-7-0"></span>**B Index**

## **A**

Access Creep 10 Authorization 40 Authorization Object 40 Authorization Object Class 39 Authorization Object Security 55 Authorization Trouble-Shooting 73 ST01,System Trace 76 SU24, Maintain Check Indicators 84 SU53, Evaluate Authorization Check 73

### **C**

Central User Administration 34 Composite Role 37, 61 Creating a Composite Role 61

### **E**

Enabler Role 37

#### **G**

Governance Risk and Compliance 91 GRC Access Control 92 Access Request Management 93 Access Risk Analysis 92 Business Role Management 93 Emergency Access Management 93

#### **P**

Passwords 33 Security Policies 34 Profile 39 Profile Generator 39 Authorization Tab 47 Description Tab 46 Menu Tab 46 Organizational Levels Window 48 Role Creation and Profile Generation 45 User Tab 53

#### **R**

Reference-Derived Role 63 Creating a Derived Role 64 Transaction Inheritance 46 Roles 35 Role Types 35 Rule of Least Privilege 10

## **S**

SAP Security Tables 78 User Information System 87 Security and Authorizations 9 Basic Architecture 9 SAP Authorization Concept 10 Security Upgrade 89 Segregation of Duties 68 Sensitive Security Authorizations 80 Single Role 61

## **T**

Transporting Roles 68 Release Transport Request 70

## **U**

User Buffer 94 User Groups 16 User Group Maintenance 26 User Master Record 13 Address Tab 15 Defaults Tab 18

Groups Tab 22 License Data Tab 22 Logon Data Tab 15 Mass Maintenance 27 Parameters Tab 19 Personalization Tab 22 Profiles Tab 21 Roles Tab 20 SNC Tab 17 User ID 13 User Types 24